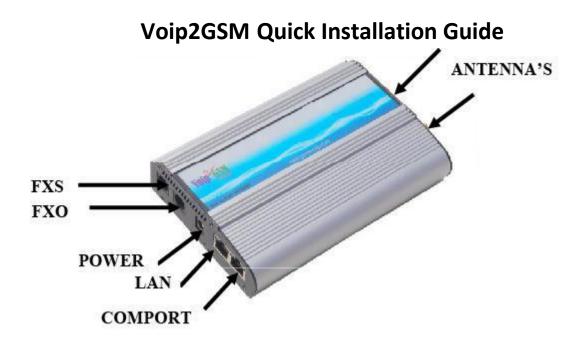

## Content

- 1. One Voip2GSM GSM Gateway.
- 2. One 12V 2A 110/220 Power Supply.
- 3. Two GSM antennas.
- 4. One LAN cable and one LAN cross cable.
- 5. One Com Cable for Debugging.
- 6. One Software Installation CD.

## Installation

- 1. Insert the SIMs at the back of the gateway.
- 2. Connect the PSTN line to the gateway as shown above.
- 3. Connect the **PBX** or Analog phone to the gateway as shown above.
- 4. Connect the LAN cable to the gateway as shown above.
- 5. Position the antennas at least 1M from the gateway and connect them to the gateway.
- 6. Connect the power to the Gateway.
- 7. Insert the CD in the CDROM drive.
- 8. Run the **Setup.exe** that's on the CD and install the PC Management Software.
- 9. Run the PC Software from the Voip2GSM shortcut on the Desktop.
- 10. Press the **connect** tab to open the connect window.
- 11. Enter the default IP address 10.16.2.245.
- 12. Enter the default port **2007**.
- 13. Select **TCP/IP** in the Connection Mode and press OK.
- 14. Set the setting to fit your requirement and press save.
- 15. The Gateway is now ready to work.
- 16. For further information consult the manual in the CD or in our website.

**Note:** If your are in a different subnet use the TCP/IP Cross Cable to connect directly to the PC, connect then to the Software and change the IP Address to a more suitable address.